# **M-AUDIO OXYGEN PRO**

**Preset Edito**r

ユーザーガイド

#### はじめに

Oxygen Pro Preset Editorソフトウェアにより、Oxygen Proのコントロールがコンピュータ ーに送信

する様々なMIDIメッセージを視覚的かつ直感的に編集することが可能です。

#### 情報とサポート

本製品に関する最新情報(ドキュメント、技術仕様、システム要件、互換性情報など)および製 品登録については、m-audio.comにアクセスしてください。

その他の製品サポートについては、m-audio.com/support をご覧ください。

#### インストール

1.ダウンロードした.exe(Windows®)または.pkg(macOS)インストーラーファイルをダブル クリックする。

2. 画面に表示される指示に従います。

インストールが完了したら、以下の手順でOxygen Pro Preset Editorを開いてください。

● Windowsの場合 Windows:スタート・メニューから[All Programs]をクリックし、M-Audioフォルダをクリックし、Oxygen Pro Preset Editorをクリックします。

● macOS:アプリケーションからOxygen Pro Preset Editorをダブルクリックします。

#### 操作

#### 始めてみましょう

Oxygen Pro Preset Editorを開くには:

1. 付属のUSBケーブルでOxygen Proをコンピューターに接続します。(キーボードをUSBハ ブに接続する場合、パワード・ハブであることを確認してください) Oxygen Proを接続しな くてもOxygen Pro Preset Editorを使用できますが、Oxygen Proにプリセットを送信した り、取得したりすることはできません。

2. Oxygen Proプリセット・エディターを開きます。ウィンドウにはOxygen Proのグラフィ ック表示と編集可能なすべてのコントロールが表示されます。

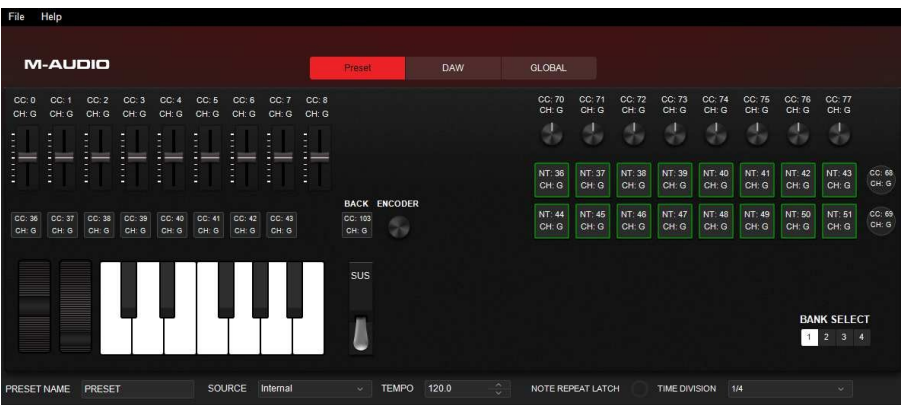

#### プリセットの管理

#### プリセットについて

プリセットとは、プリセット・エディターで設定したすべての割り当てを含むプリセット・ファイ ルのことです。これには、MIDI の割り当てや、パッドの LED カラーの割り当てなどが含まれます。 複数の異なる設定をプリセットとして保存することができ、状況に応じて使い分けることができま す。例として、ソフトウェアの種類によってプリセットを使い分けたり、制作用のプリセットと演 奏用のプリセットを使い分けたりすることができます。

Oxygen Pro には、16 個のプリセットを同時に保存しておくことができます。またプリセット・ エディターを使って、コンピューターにプリセットを追加保存し、Oxygen Pro にロードすること もできます。

この章では、プリセット・エディターにプリセットをロードする方法(**プリセットの読み込み(ロ** ード))、プリセットをコンピューターに保存する方法(プリセットの保存)、接続している Hammer 88 Pro にプリセットを送信する方法(プリセットの送信)について説明します。

注意:ウィンドウの左下には、現在のプリセットの名前が表示されています。この名前は Oxygen Pro にロードした際、ディスプレイに表示されます。名前を変更するには、フィールドをクリック して新しい名前を入力します。プリセット名は 7 文字までで、スペースもしくは以下の文字を含む ことができます。A–Z, 0–9, I1 / \ - = '.

#### プリセットの読み込み(ロード)

プリセットを編集するには、まずプリセット・エディターにプリセットをロードする必要がありま す。プリセットは、コンピューターからロードすることも、接続した Oxygen Pro からロードする こともできます。

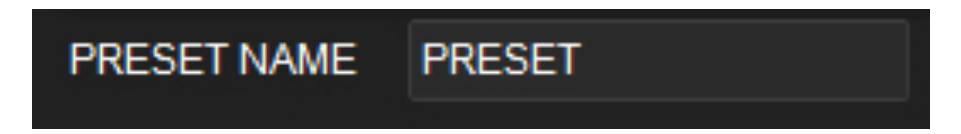

注意:ウィンドウの左下には、現在のプリセットの名前が表示されています。この名前は Oxygen Pro にロードした際、ディスプレイに表示されます。名前を変更するには、フィールドをクリック して新しい名前を入力します。プリセット名は 7 文字までで、スペースもしくは以下の文字を含む ことができます。A‒Z, 0‒9, [ ] / \ - = \_ ' .

#### パソコンからプリセットをロードするには、以下のいずれかの操作を行います:

- ファイルをクリックし、そして Load Preset をクリックします。
- Ctrl+O (Windows) または Command+O (macOS)を押します。

その後、目的のプリセットファイルを探し、Open をクリックします。

#### 接続された Oxygen Pro からプリセットをロードするには:

- 1. ファイルをクリックし、Retrieve Preset.をクリックします。もしくは、Ctrl+Shift+R (Windows)または Command+Shift+R (macOS)を押します。
- 2. 表示されたウィンドウで、ドロップダウンメニューをクリックして、希望するプリセット番号 (Preset 1-16) または Oxygen Pro (RAM) の現在の設定を選択します。

3. Get をクリックして選択を確定します。または左上の X をクリックしてウィンドウを閉じ、操 作をキャンセルします。

重要:ロードしたプリセットを編集しても、Oxygen Pro に保存されているプリセットは変更され ません。編集したプリセットを Oxygen Pro に送信する方法は、下記のプリセットの送信を参照し てください。

#### プリセットの保存

プリセットをコンピューターに保存することで後から編集したり、Oxygen Pro に送信することが できます。プリセット・エディターで表示されるすべての MIDI の割り当ては、プリセットに保存 されます。

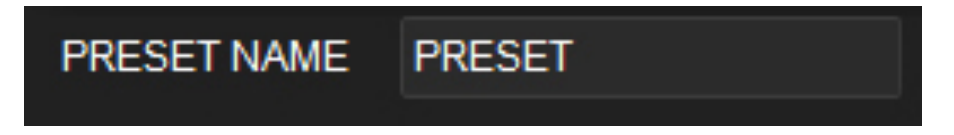

注意:ウィンドウの左下には、現在のプリセットの名前が表示されています。この名前は Oxygen Pro にロードした際、ディスプレイに表示されます。名前を変更するには、フィールドをクリック して新しい名前を入力します。プリセット名は 7 文字までで、スペースもしくは以下の文字を含む ことができます。A‒Z, 0‒9, [ ] / \ - = \_ ' .

プリセットを保存するには、以下のいずれかの操作を行います:

- ファイルをクリックし、そして Save Preset をクリックします。
- Ctrl+S (Windows) または Command+S (macOS の場合)を押します。

初めて保存するプリセットの場合は、任意の場所を選択し、ファイル名を入力して、Saveをク リックします。

#### プリセットの送信

接続している Oxygen Pro にプリセットを送信すると、プリセット・エディターから Oxygen Pro の内部メモリーにプリセットが転送されます。プリセット・エディターで表示されているすべての MIDI の割り当てが、Oxygen Pro に送信されます。

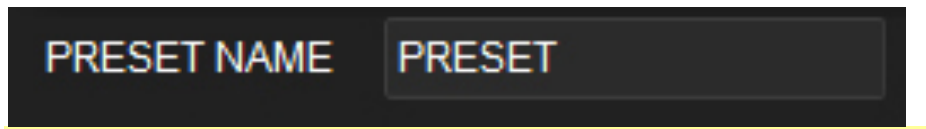

注意:ウィンドウの左下には、現在のプリセットの名前が表示されています。この名前は Oxygen Pro にロードした際、ディスプレイに表示されます。名前を変更するには、フィールドをクリック して新しい名前を入力します。プリセット名は 7 文字までで、スペースもしくは以下の文字を含む ことができます。A–Z, 0–9, [ ] / \ - = '

#### 接続した Oxygen Pro にプリセットを送信するには:

- 1. ファイルをクリックし、Send Preset をクリックします。もしくは、Ctrl+Shift+S (Windows の場合)または Command+Shift+S (macOS の場合)を押します。
- 2. 表示されたウィンドウで、ドロップダウンメニューをクリックして、希望するプリセット番 号 (Preset 1-16) または Oxygen Pro (RAM) の現在の設定を選択します。
- 3. Sendクリックして選択を確定します。または右上のXをクリックしてウィンドウを閉じ、 操作をキャンセルします。(プリセットを送信すると、Oxygen Proの選択した番号のプリ セットが上書きされます。)

#### コントローラーの編集

#### 概要

#### グラフィカル・ユーザー・インターフェース(GUI)

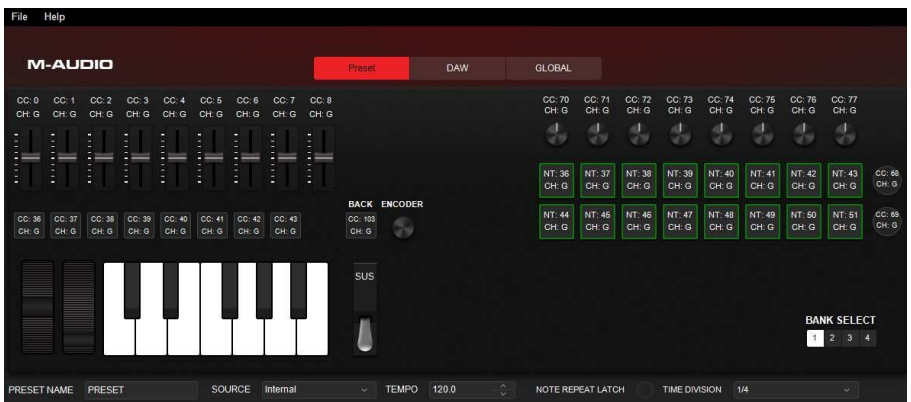

Oxygen Pro のパラメーターを編集するには、ソフトウェア・ウィンドウのグラフィック内で目 的のフェーダー、ノブ、パッド等をクリックします。

Preset Name:選択中のプリセットの名前が表示されています。

Source:テンポをキーボードの内部テンポ (internal) から設定するか、接続している外部接続 している DAW (external) に同期させるかを選択します。

Tempo:プリセットの設定テンポが表示されています。

#### コントロールパネル

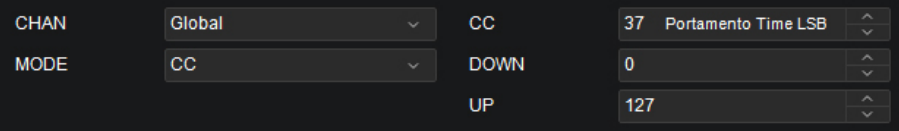

選択したコントロールの利用可能なモードと現在のパラ メーターなどを設定するコントロールパネルがウィンド ウの下部に表示されます。コントロールパネルの左上に 名前が表示され、その上のグラフィカル・ユーザー・イ ンターフェースでもハイライト表示されます。

#### コントロールを選択するには、クリックします。

ドロップダウンメニューを開くには、メニューをクリッ クしてオプションを表示し、再度クリックし選択しま す。

#### **M-AUDIO** Global  $CC: 0$   $CC: 1$ CC: Channel 1  $CH: G$  $CH: G$ CH: (Channel 2 Channel 3 Channel 4 Channel 5 Channel 6 Channel 7 CC: Channel 8  $CC: 0$  $CC: 36$  $CH: G$ **CH: Z4** CH: Channel 9 Channel 10 Channel 11 Channel 12 Channel 13 Channel 14 Channel 15 Channel 16 Zone 1 Zone<sub>2</sub> **PRESET NAME** PRE: Zone 3  $7$ one 4 Bank 1, Bul<sub>omni</sub> Global **CHAN MODE**  $cc$

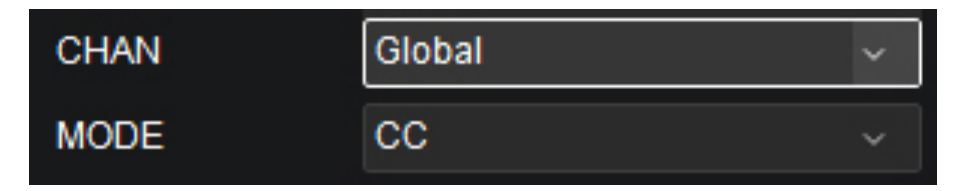

バリュー(値)フィールドの調整は、以下のいずれかを行います:

- クリックして数字を入力 (0-127).
- フィールドの横にある(^)または(v)をクリックします。
- クリックして、パソコンの(4)または(♥)キーで調整します。

チェックボックスを使用するには、,チェックボックスをクリッ クし塗りつぶすことで有効、塗りつぶしを解除することで無効と なります。これにより、設定可能な追加パラメーターが表示され たり、非表示になったりします。

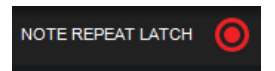

#### エンコーダー

プリセットモードでエンコーダーをクリックすると、押したときと回したときのMIDIの割り当て を設定できます。

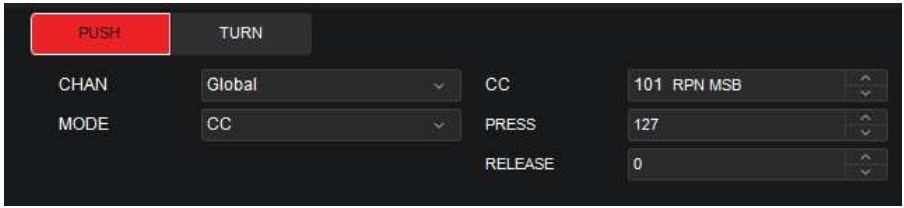

プリセットモードで PUSH タブを選択した場合、以下のオプションの選択が可能です。パラメー ターは、選択した内容によって異なります。

- CHAN:エンコーダーはここで選択したチャンネルのメッセージを送信します。グローバルチ ャンネル (Global)、特定のチャンネル (Channel 1-16)、ゾーン (Zone 1–4)、全チャ ンネル (Omni)のいずれかを選択可能です。
- MODE:
	- CC:エンコーダーを押すと選択された CC ナンバーと Up/Down 値の MIDI メッセージ が送信されます。
	- PROGRAM: エンコーダーは、選択されたプログラムナンバーと MSB および LSB 値 の MIDI メッセージを送信します。
	- o SAME AS DAW:エンコーダーは、DAW の設定に基づいて MIDI メッセージを送信し ます。
- CC:エンコーダーを押したときに送信される MIDI CC 値を選択します。
- PRESS:エンコーダーを押すと、この CC 値を送信します。
- RELEASE:エンコーダーを離すと、この CC 値を送信します。

- PROGRAM:エンコーダーを押すと、このプログラムナンバーを送信します。
- MSB: エンコーダーを押すと、このバンク MSB (Most Significant Byte) ナンバーを送信し ます。
- LSB:エンコーダーを押すと、このバンク LSB (Least Significant Byte)ナンバーを送信しま す。

DAWモードでPUSHタブが選択されている場合、以下のオプションから選択し、プッシュされた ときのMIDIの割り当てを設定します。パラメーターは、選択した内容によって異なります。

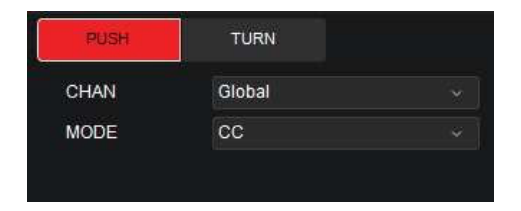

- CHAN:エンコーダーはここで選択したチャンネルのメッセージを送信します。グローバルチ ャンネル (Global) または特定のチャンネル(Channel 1-16) を選択します。
- MODE:エンコーダーを回したときに送るメッセージを設定します。
	- o CC:CC に設定すると、エンコーダーは標準的な MIDI CC メッセージを DAW に送信し ます。
	- o PROGRAM:エンコーダーは、選択されたプログラムナンバーと MSB および LSB 値 の MIDI メッセージを送信します。
	- o Mackie:Mackie Control に設定すると、Mackie Control モードに対応した DAW で エンコーダーを使用することができます。
	- Mackie/HUI: Mackie/HUI に設定すると、HUI モードに対応した DAW でエンコーダ ーを使用することができます。
- CC:エンコーダーを押したときに送信される MIDI CC 値を選択します。

- PRESS:エンコーダー押すと、この CC 値を送信します。
- RELEASE:エンコーダーを離すと、この CC 値を送信します。
- PROGRAM:エンコーダーを押すと、このプログラムナンバーを送信します。
- MSB: エンコーダーを押すと、このバンク MSB (Most Significant Byte) ナンバーが送信さ れます。
- LSB:エンコーダーを押すと、このバンク LSB (Least Significant Byte)ナンバーが送信され ます。

プリセットモードでTurnタブが選択されている場合、以下のオプションから選択して、回した ときのMIDIの割り当てを設定します。

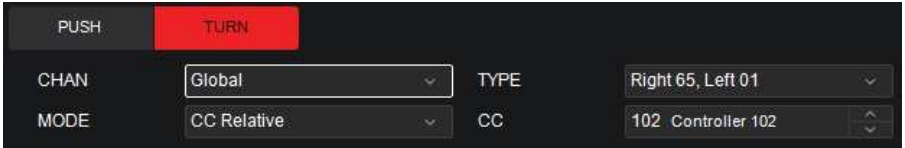

パラメーターは、選択した内容によって異なります。

- CHAN:エンコーダーはここで選択したチャンネルのメッセージを送信します。グローバルチ ャンネル (Global)、特定のチャンネル (Channel 1-16)、ゾーン (Zone 1–4)、全チャ ンネル (Omni)のいずれかを選択可能です。
- MODE:エンコーダーを回したときに送るメッセージを設定します。
	- o CC Relative: ソフトウェアでエンドレスエンコーダーを使用しパラメーターを調整する 際に便利です。Right 65, Left 63; Right 63, Left 65; Right 127, Left 01; Right 01, Left 127 から選択します。
	- o CC Cycle: 2~4 個のパラメーターを持つボタンや VI コントロールように、2~4 個の CC 値をコントロールする場合に便利です。2~4 個の値から選択します。

- CC Inc/Dec:複数の CC 値をスクロールする際に便利です。
- Program Cycle: ソフトウェアや外部 MIDI ハードウェアで異なるプリセットを選択する 際に便利です。2~4 のプログラムメッセージから選択します。
- Program INC/DEC: 複数のプログラムメッセージをスクロールする際に便利です。
- Same as DAW: Oxygen Pro のエンコーダーに現在の DAW で選択しているメッセージ の割り当てとマッチします。

DAW モードで Turn タブが選択されている場合、以下のオプションから選択して、回したときの MIDI の割り当てを設定します。

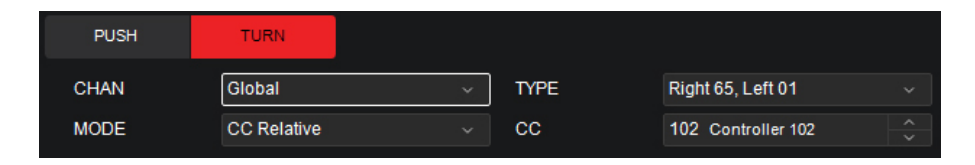

パラメーターは、選択した内容によって異なります。

- Chan:エンコーダーはここで選択したチャンネルのメッセージを送信します。グローバルチ ャンネル (Global) または特定のチャンネル (Channel 1-16) を選択します。
- Mode:エンコーダーを回したときに送るメッセージを設定します。
	- o CC Relative:標準的な MIDI CC メッセージを DAW に送る際に便利です。
	- CC Cycle: 2~4 個のパラメーターを持つボタンや VI コントロールように、2~4 個の CC 値をコントロールする場合に便利です。2~4 個の値から選択します。
	- CC Inc/Dec:複数の CC 値をスクロールする際に便利です。
	- Program Cycle: ソフトウェアや外部 MIDI ハードウェアで異なるプリセットを選択する 際に便利です。2~4 のプログラムメッセージから選択します。

- Program INC/DEC: 複数のプログラムメッセージをスクロールする際に便利です。
- Mackie Up/Down: Mackie Control モード対応の DAW で、上下にスクロールする際 に便利です。
- o Mackie Left/Right: Mackie Control モード対応の DAW で、左右にスクロールする際 に便利です。
- HUI Up/Down: HUI モードに対応した DAW で上下にスクロールする際に便利です。
- HUI Left/Right: HUI モードに対応した DAW で左右にスクロールする際に便利です。
- CC Relative Type:エンコーダーを左右に回すと、範囲内の値の数値を送ります。
	- $\circ$  Right 65, Left 63
	- o Right 63, Left 65
	- o Right 127, Left 01
	- o Right 01, Left 127
- CC Cycle Mode Type:エンコーダーを回すと2~4の数値を送ります。
- CC Cycle Value:送信するCC値を設定します。
- CC:エンコーダーを回した際に送信されるMIDI CC値を選択します。
- Program Cycle Mode Type: エンコーダーを回すと2~4の値を送ります。
- PROGRAM:送信するプログラムを設定します。

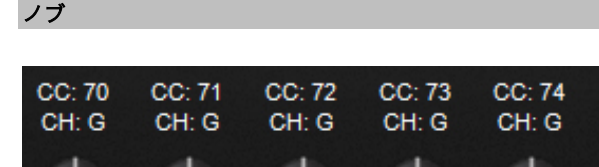

プリセットモードでノブをクリックすると、Oxygen Pro で対応しているノブの MIDI の割り当てを 設定することができます。下部のバンクセレクトボタン (1–4) をクリックすることで、別のバン クのノブを選択することができます。

CC: 75

CH: G

 $CC:76$ 

CH: G

CC: 77

CH: G

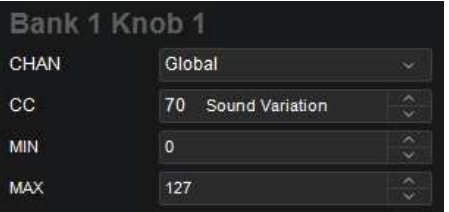

プリセットモードでは、以下のボタンをクリックしてノブのモードを選択します。

- CHAN:ノブはここで選択したチャンネルのメッセージを送信します。グローバルチャンネル (Global)、特定のチャンネル(Channel 1‒16)、ゾーン(Zone 1‒4)、全チャンネル (Omni)のいずれかを選択します。
- CC:ノブはこの CC ナンバーの MIDI メッセージを送信します。

- MIN:ノブの最小位置の値を設定します。この値を Up の値よりも大きくすることで、ノブの 極性を反転させることもできます。
- MAX:ノブの最大位置の値を設定します。この値を Down の値よりも小さくすることで、ノ ブの極性を反転させることもできます。

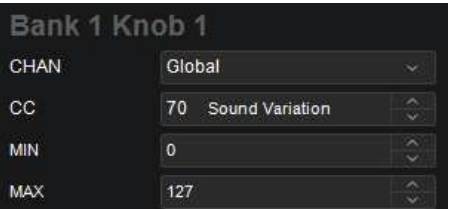

DAW モードの場合、設定可能なパラメーターは以下の通りです。パラメーターは、選択した内容 によって異なります。

- CHAN:ノブはここで選択したチャンネルのメッセージを送信します。グローバルチャンネル (Global)、特定のチャンネル(Channel 1‒16)を選択します。
- MODE:
	- o CC:CC に設定すると、ノブは標準的な MIDI CC メッセージを DAW に送信します。
	- o Mackie:Mackie Control に設定すると、Mackie Control モードに対応した DAW でノ ブを使用することができます。
	- o Mackie/HUI:Mackie/HUI に設定すると、HUI モードに対応した DAW でノブを使用す ることができます。
- CC:ノブはこの CC ナンバーの MIDI メッセージを送信します。

- MIN:ノブの最小位置の値を設定します。この値を Up の値よりも大きくすることで、ノブの 極性を反転させることもできます。
- MAX:ノブの最大位置の値を設定します。この値を Down の値よりも小さくすることで、ノ ブの極性を反転させることもできます。

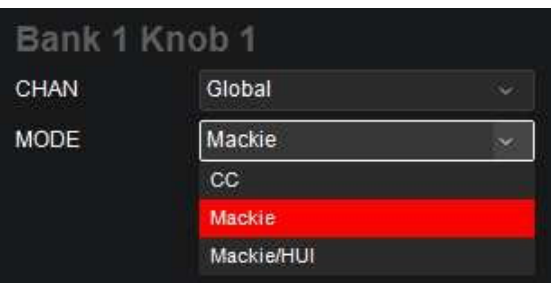

フェーダー

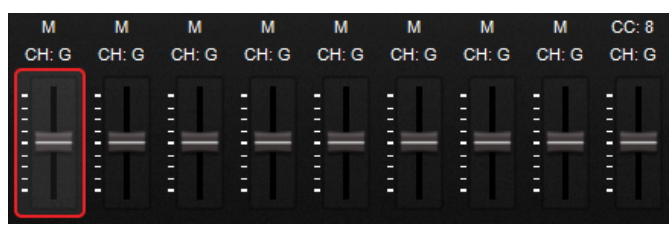

フェーダーをクリックすると、Oxygen Proで対応しているフェーダーのMIDIの割り当てを設 定します。下部のバンクセレクトボタン(1‒4)をクリックすると、フェーダーの別のバンク を選択できます。

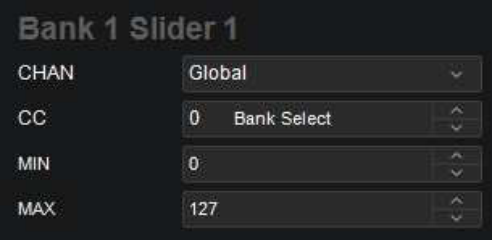

プリセットモードでは、以下のボタンをクリックしてフェーダーのモードを選択します。

- CHAN:フェーダーはここで選択したチャンネルのメッセージを送信します。グローバル チャンネル(Global)、特定のチャンネル(Channel 1‒16)、ゾーン(Zone 1‒4)、全 チャンネル (Omni)のいずれかを選択します。
- CC:フェーダーは、この CC ナンバーの MIDI メッセージを送信します。

- MIN:フェーダーの最小位置の値を設定します。この値を Up の値よりも大きくすることで、 ノブの極性を反転させることもできます。
- MAX:フェーダーの最大位置の値を設定します。この値を Down の値よりも小さくするこ とで、ノブの極性を反転させることもできます。

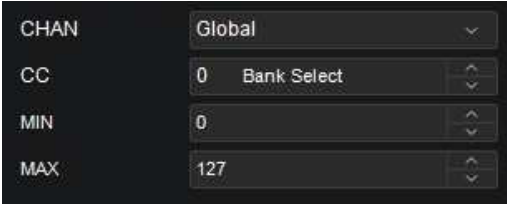

DAW モードに設定されている場合、以下のパラメーターの設定が可能です:

- CHAN:フェーダーはここで選択したチャンネルのメッセージを送信します。グローバルチャ ンネル(Global)と、特定のチャンネル(Channel 1-16)を選択します。
- MODE:
	- o CC:CC に設定すると、フェーダーは標準的な MIDI CC メッセージを DAW に送信しま す。
	- o Mackie: Mackie Control に設定すると、Mackie Control モードに対応した DAW でフ ェーダーを使用することができます。
	- Mackie/HUI: Mackie/HUI に設定すると、HUI モードに対応した DAW でフェーダーを 使用することができます。
- CC:フェーダーは、この CC ナンバーの MIDI メッセージを送信します。
- MIN:フェーダーを下に動かすと、値が減少します。フェーダーを上に動かすと値が増加しま す。

• Max:フェーダーを上に動かすと、値が増加します。下に動かすと値が減少します。

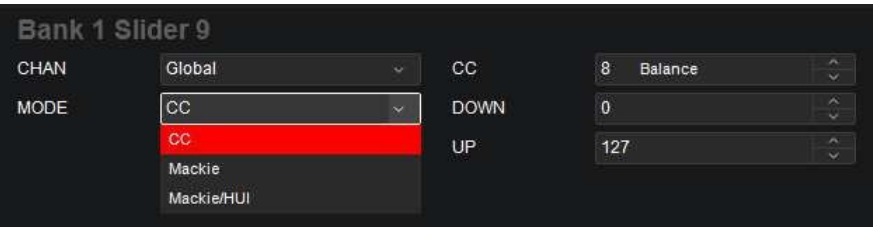

.

ボタン

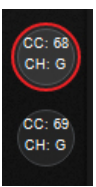

プリセットモードでは、ボタン(クリップ・ボタン、バック・ボタンを含む)をクリッ クすると、Oxygen Pro の対応するボタンの MIDI の割り当てを設定可能です。下部の バンクセレクトボタン(1‒4)をクリックすると、他のバンクのボタンを選択できます。

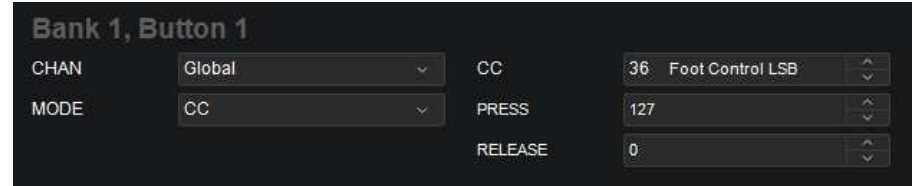

モードが CC に設定されている場合、以下のパラメーターの設定が可能です:

- CC:ボタンは、この CC ナンバーの MIDI メッセージを送信します。
- PRESS:このボタンを押すと、この値の MIDI CC ナンバーが送信されます。
- RELEASE:このボタンを離すと、この値の MIDI CC ナンバーが送信されます。
- CHAN:ボタンはここで選択したチャンネルのメッセージを送信します。グローバルチャンネ ル (Global)、特定のチャンネル (Channel 1-16)、ゾーン (Zone 1-4)、全チャンネル (Omni)のいずれかを選択します。

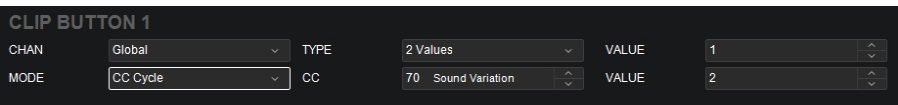

- モードが CC Cycle に設定されている場合、以下のパラメーターの設定が可能です:
- CC:このボタンでこの CC ナンバーを使って MIDI メッセージを送信します。
- CHAN:このボタンで選択したチャンネルのメッセージを送信します。グローバルチャンネル (Global)、特定のチャンネル(Channel 1‒16)、ゾーン(Zone 1‒4)、全チャンネル (Omni)のいずれかを選択します。
- TYPE:ボタンを押すと、この数の CC ナンバーの値が 1 つずつ循環します:1 Values, 2 Values, 3 Values, または 4 Values。
- VALUE:ボタンを押すと、この CC ナンバーの値が 1 つずつ、押すたびに循環して送信されま す。

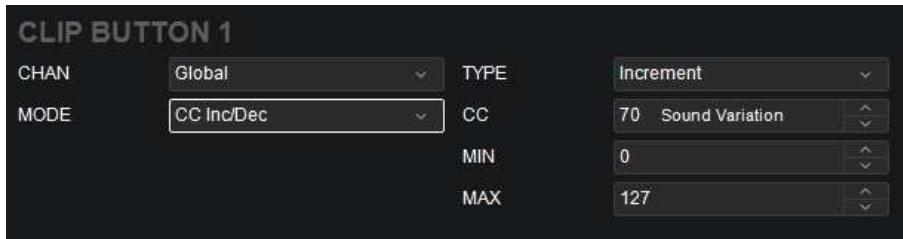

モードが CC Inc/Dec に設定されている場合、以下のパラメーターの設定が可能です:

- CHAN:ボタンはここで選択したチャンネルのメッセージを送信します。グローバルチャ ンネル (Global)、特定のチャンネル (Channel 1-16)、ゾーン (Zone 1–4)、全チャ ンネル (Omni)のいずれかを選択します。
- Type:ボタンを押すと、値の範囲内で次(Increment)のまたは前(Decrement)の値 の番号を送信します。
- CC:ボタンは、この CC ナンバーを使って MIDI メッセージを送信します。
- MIN:値の範囲内で最も低い値を設定します。

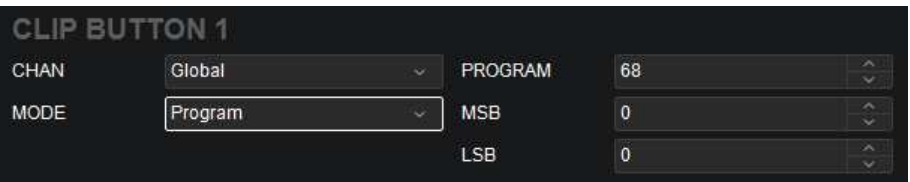

モードが PROGRAM に設定されている場合、以下のパラメーターの設定が可能です:

- PROGRAM:ボタンを押すと、このプログラムナンバーが送信されます。
- MSB:ボタンを押すと、このバンク MSB(Most Significant Byte)ナンバーが送信されます。

- LSB:ボタンを押すと、このバンク LSB (Least Significant Byte)ナンバーが送信されます。
- CHAN:ボタンはここで選択したチャンネルのメッセージを送信します。グローバルチャンネ ル (Global)、特定のチャンネル (Channel 1-16)、ゾーン (Zone 1-4)、全チャンネル (Omni)のいずれかを選択します。

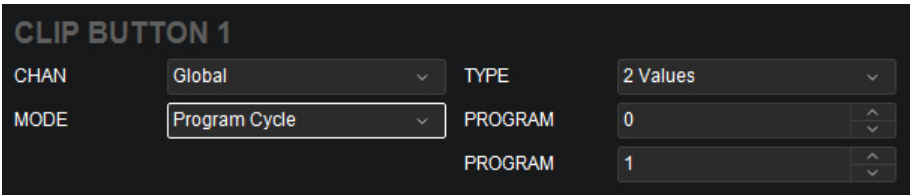

モードが Program Cycle に設定されている場合、以下のパラメーターの設定が可能です:

- CHAN:ボタンはここで選択したチャンネルのメッセージを送信します。グローバルチャンネ ル (Global)、特定のチャンネル (Channel 1-16)、ゾーン (Zone 1-4)、全チャンネル (Omni)のいずれかを選択します。
- TYPE:ボタンを押すと、この数の CC ナンバーの値が 1 つずつ循環します:1 Values, 2 Values, 3 Values, or 4 Values
- PROGRAM:ボタンを押すと、このプログラムナンバーの値が 1 つずつ、押すたびに循環して 送信されます。

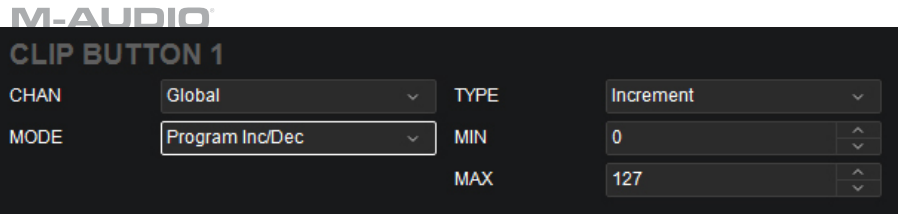

モードが Program Inc/Dec に設定されている場合、以下のパラメーターの設定が可能です:

- TYPE: ボタンを押すと、プログラムの範囲内で次 (Increment) のまたは前 (Decrement) のプログラムナンバーを送信します。
- MIN:プログラムの範囲内で最も低いプログラムの値を設定します。
- MAX:プログラムの範囲内で最も高いプログラムの値を設定します。
- CHAN:ボタンはここで選択したチャンネルのメッセージを送信します。グローバルチャンネ ル (Global)、特定のチャンネル (Channel 1-16)、ゾーン (Zone 1-4)、全チャンネル (Omni)のいずれかを選択します。

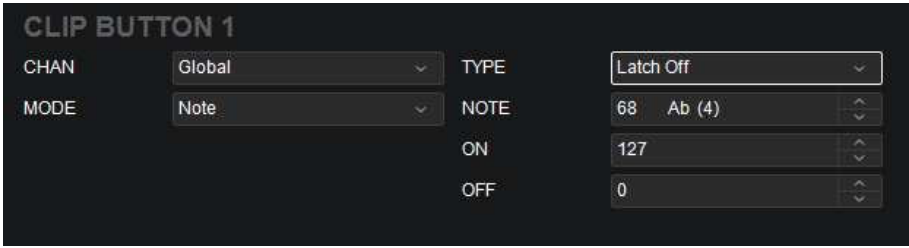

モードが Note に設定されている場合、以下のパラメーターの設定が可能です:

• NOTE:ボタンを押すと、この MIDI ノートナンバーが送信されます。

- CHAN:ボタンはここで選択したチャンネルのメッセージを送信します。グローバルチャ ンネル (Global)、特定のチャンネル (Channel 1-16)、ゾーン (Zone 1–4)、全チャ ンネル (Omni)のいずれかを選択します。
- TYPE: Latch On に設定すると、ボタンは押したときに 1 つの値を送信し、2回目に押す と異なる値を送信し、押すたびに 2 つの値を交互に送信します。Latch Off に設定すると、 ボタンは押したときに 1 つの値を送信し、離したときに 1 つの値を送信します。
- ON:ボタンを押してオンにすると、このベロシティで MIDI ノートナンバーを送信します。
- OFF:ボタンを押してオフにすると、このベロシティを持つ MIDI ノートナンバーが送信さ れます。この値は通常、0(ノートをオフにする)になります。

DAWモードでは、ボタン(クリップボタン、Backボタンを含む)をクリックすると、 Oxygen Proの対応するボタンのMIDIの割り当てを設定することができます。下部のバンクボ タン(1~4)をクリックすると、別のバンクのボタンが選択されます。

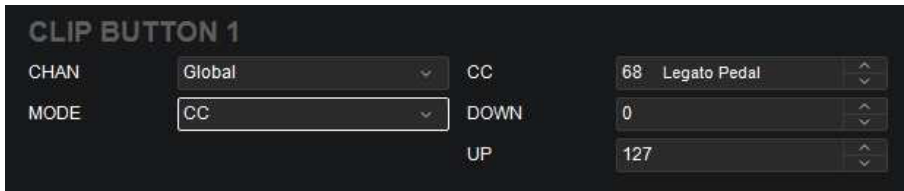

DAWタブでは、上記のパラメーターに加えて、以下のコントロールが可能になります。

- Mode:
	- o Mackie:Mackie Control に設定すると、Mackie Control モードに対応した DAW でボ タンを使用することができます。
	- Mackie/HUI: Mackie/HUI に設定すると、HUI モードに対応した DAW でボタンを使用 することができます。

DAWのボタンには、録音、ソロ、ミュート、トラックセレクト時のボタンの割り当て可能な コントロールが含まれています。

#### パッド

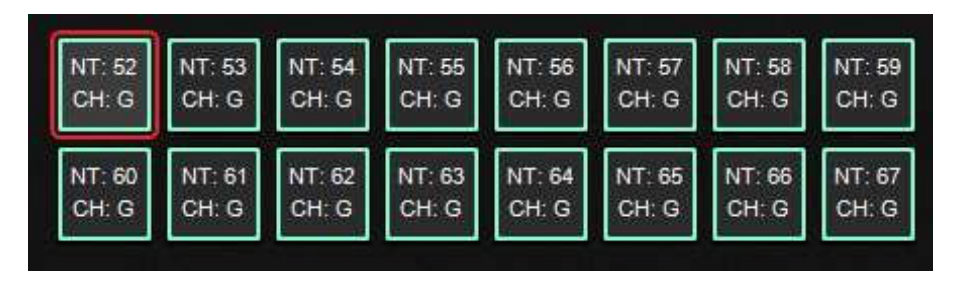

プリセットモードでは、パッド (P1-P16) をクリックしOxygen Proの対応するパッドの MIDIの割り当てを設定することができます。MIDIモードではパッドのカラーだけでなく、パ ラメーターも割り当てることができます。

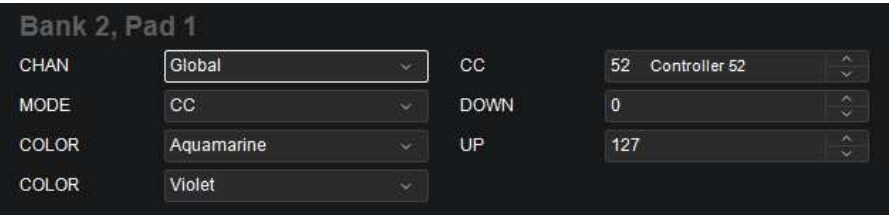

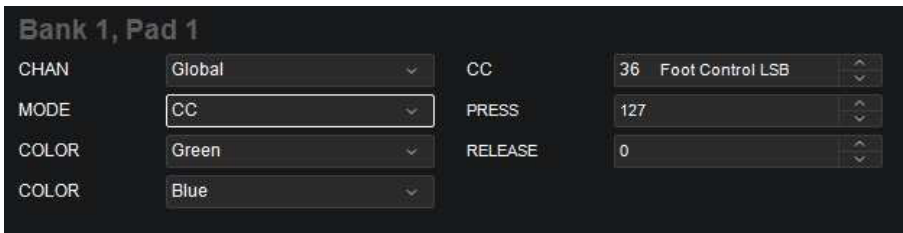

CC に設定されている場合、以下のパラメーターの設定が可能です:

- CC:パッドは、この CC ナンバーを使って MIDI メッセージを送信します。
- COLOR:パッドに割り当てる色を選択します。詳しくはカラーをご参照ください。
- COLOR:パッドに割り当てる 2 つ目の色を選択します。詳しくはカラーをご参照ください。
- PRESS:パッドを押すと、この値の MIDI CC ナンバーが送信されます。
- RELEASE:パッドを離すと、この値の MIDI CC ナンバーが送信されます。
- CHAN: パッドはここで選択したチャンネルのメッセージを送信します。グローバルチャ ンネル (Global)、特定のチャンネル (Channel 1-16)、ゾーン (Zone 1–4)、全チャ ンネル (Omni)のいずれかを選択します。

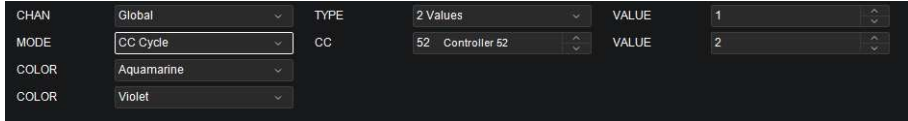

CC Cycle に設定されている場合、以下のパラメーターの設定が可能です:

- CC:パッドは、この CC ナンバーを使って MIDI メッセージを送信します。
- COLOR:パッドに割り当てる色を選択します。詳しくはカラーをご参照ください。
- COLOR:パッドに割り当てる 2 つ目の色を選択します。詳しくはカラーをご参照ください。
- CHAN:パッドはここで選択したチャンネルのメッセージを送信します。グローバルチャ ンネル (Global)、特定のチャンネル (Channel 1-16)、ゾーン (Zone 1–4)、全チャ ンネル (Omni)のいずれかを選択します。
- TYPE: パッドを押すと、この数の CC ナンバーの値が 1 つずつ循環します: 1 Values, 2 Values, 3 Values, または 4 Values
- VALUE:パッドを押すと、この CC ナンバーの値が 1 つずつ、押すたびに循環して送信さ れます。

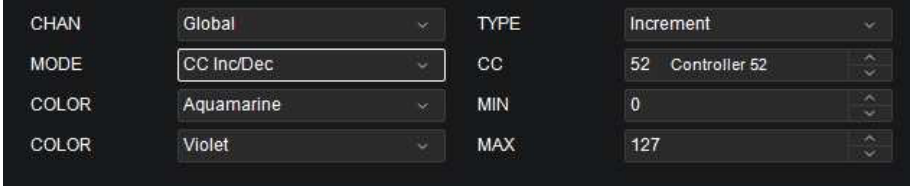

CC Inc/Dec に設定されている場合、以下のパラメーターの設定が可能です:

- TYPE : パッドを押すと、プログラムの範囲内で次 (Increment) のまたは前 (Decrement)のプログラムナンバーを送信します。
- COLOR:パッドに割り当てる色を選択します。詳しくはカラーをご参照ください。
- COLOR:パッドに割り当てる 2 つ目の色を選択します。詳しくはカラーをご参照ください。
- CC:パッドは、この CC ナンバーを使って MIDI メッセージを送信します。
- MIN:値の範囲内で最も低い値を設定します。
- MAX:値の範囲内で最も高い値を設定します。
- CHAN:パッドはここで選択したチャンネルのメッセージを送信します。グローバルチャ ンネル(Global)、特定のチャンネル(Channel 1‒16)、ゾーン(Zone 1‒4)、全チャ ンネル (Omni)のいずれかを選択します。

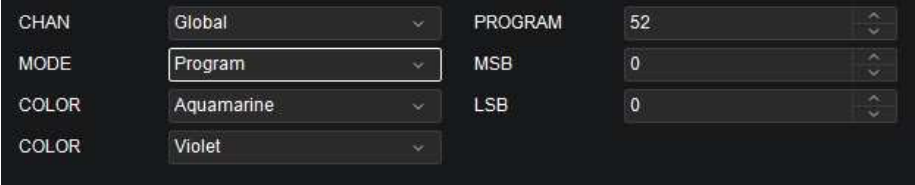

PROGRAM に設定されている場合、以下のパラメーターの設定が可能です:

- PROGRAM:パッドを押すと、このプログラムナンバーが送られてきます。
- COLOR:パッドに割り当てる色を選択します。詳しくはカラーをご参照ください。
- COLOR:パッドに割り当てる 2 つ目の色を選択します。詳しくはカラーをご参照ください。
- MSB:パッドを押すと、このバンク MSB(Most Significant Byte)ナンバーが送信されます。
- LSB:パッドを押すと、このバンク LSB(Least Significant Byte)ナンバーが送信されます。
- Chan:パッドはここで選択したチャンネルのメッセージを送信します。グローバルチャンネ ル (Global)、特定のチャンネル (Channel 1–16)、 ゾーン (Zone 1–4)、 全チャンネル (Omni)のいずれかを選択します。

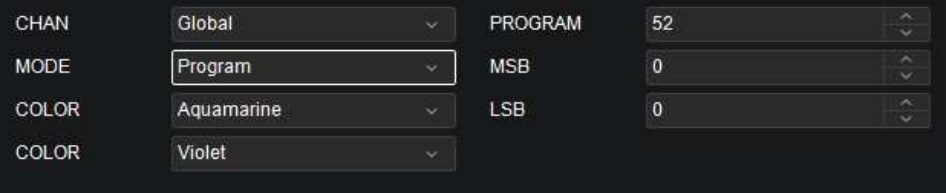

Program Cycle に設定されている場合、以下のパラメーターが利用可能です:

- CHAN:パッドはここで選択したチャンネルのメッセージを送信します。グローバルチャンネ ル (Global)、特定のチャンネル (Channel 1-16)、ゾーン (Zone 1-4)、全チャンネル (Omni)のいずれかを選択します。
- COLOR:パッドに割り当てる色を選択します。詳しくはカラーをご参照ください。
- COLOR:パッドに割り当てる 2 つ目の色を選択します。詳しくはカラーをご参照ください。

- TYPE:パッドを押すと、この数の CC ナンバーの値が 1 つずつ循環します:1 Values, 2 Values, 3 Values, または 4 Values
- PROGRAM:パッドを押すと、このプログラムナンバーの値が 1 つずつ、押すたびに循環して 送信されます。

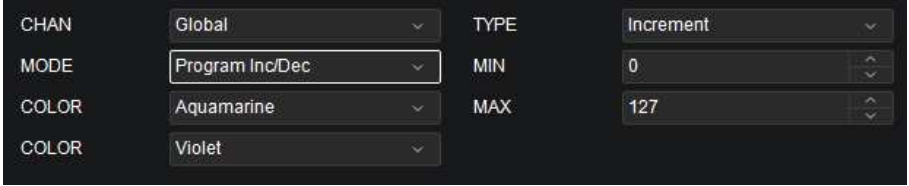

Program Inc/Dec に設定されている場合、以下のパラメーターの設定が可能です:

- Type : パッドを押すと、プログラムの範囲内で次 (Increment) のまたは前 (Decrement)のプログラムナンバーを送信します。
- COLOR:パッドに割り当てる色を選択します。詳しくはカラーをご参照ください。
- COLOR:パッドに割り当てる 2 つ目の色を選択します。詳しくはカラーをご参照ください。
- MIN:プログラムの範囲内で最も低いプログラムの値を設定します。
- MAX:プログラムの範囲内で最も高いプログラムの値を設定します。
- CHAN:パッドはここで選択したチャンネルでメッセージを送信します。グローバルチャン ネル (Global)、特定のチャンネル (Channel 1-16)、ゾーン (Zone 1-4)、全チャン ネル(Omni)のいずれかを選択します。

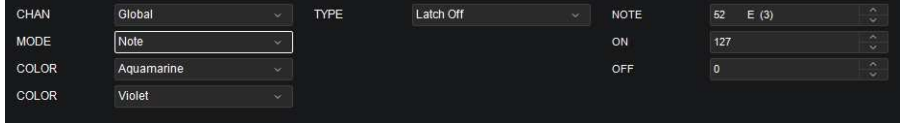

Note に設定されている場合、以下のパラメーターの設定が可能です:

- CHAN:パッドはここで選択したチャンネルでメッセージを送信します。グローバルチャ ンネル(Global)、特定のチャンネル(Channel 1‒16)、ゾーン(Zone 1‒4)、全チャ ンネル (Omni)のいずれかを選択します。
- COLOR:パッドに割り当てる色を選択します。詳しくはカラーをご参照ください。
- COLOR:パッドに割り当てる 2 つ目の色を選択します。詳しくはカラーをご参照ください。
- TYPE:Latch On に設定すると、パッドは押したときに 1 つの値を送信し、2 回目に押す と異なる値を送信し、押すたびに 2 つの値を交互に送信します。Latch Off に設定すると、 パッドは押したときに 1 つの値を送信し、離したときに 1 つの値を送信します。
- NOTE:パッドを押すと、この MIDI ノートナンバーが送信されます。
- ON:パッドを押してオンにすると、このベロシティで MIDI ノートナンバーを送信します。
- OFF:パッドを押してオフにすると、このベロシティを持つ MIDI ノートナンバーが送信さ れます。この値は通常、0(ノートをオフにする)になります。

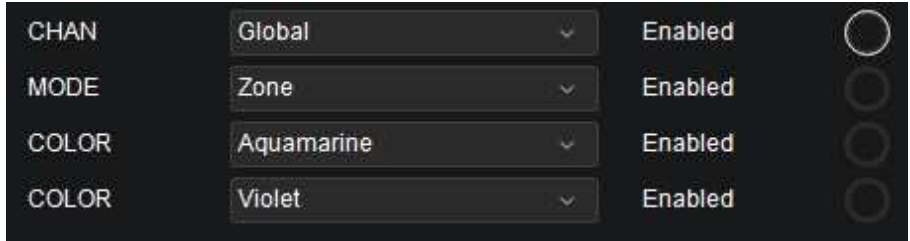

Zone に設定されている場合、以下のパラメーターの設定が可能です:

- CHAN:パッドはこのチャンネルでメッセージを送信します。グローバルチャンネル (Global)、特定のチャンネル(Channel 1-16)、ゾーン(Zone 1-4)、全チャンネル (Omni)のいずれかを選択します。
- COLOR:パッドに割り当てる色を選択します。詳しくはカラーをご参照ください。
- COLOR:パッドに割り当てる 2 つ目の色を選択します。詳しくはカラーをご参照ください。
- Enabled:関連する機能をオン/オフします。

DAWモードでは、パッド (P1-P16) のいずれかをクリックすると、Oxygen Proの対応する パッドのMIDIの割り当てが設定されます。MIDIモードのパッドには、パッドのカラーと同様 にパラメーターを割り当てることができます。

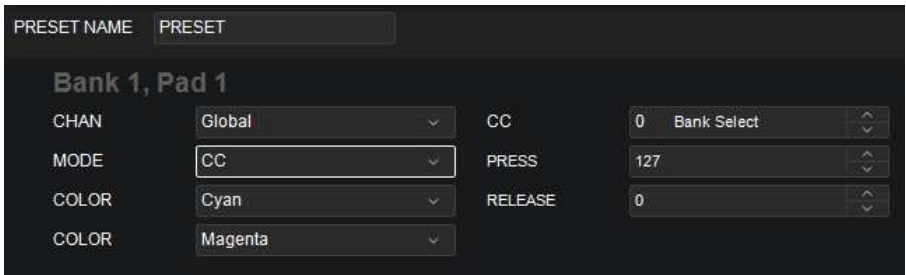

CC に設定されている場合、以下のパラメーターの設定が可能です:

- CHAN:パッドはこのチャンネルでメッセージを送信します。グローバルチャンネル (Global)、特定のチャンネル(Channel 1-16)、ゾーン(Zone 1-4)、全チャンネル (Omni)のいずれかを選択します。
- COLOR:パッドに割り当てる色を選択します。詳しくはカラーをご参照ください。
- COLOR:パッドに割り当てる 2 つ目の色を選択します。詳しくはカラーをご参照ください。
- CC:パッドは、この CC ナンバーを使って MIDI メッセージを送信します。
- PRESS:パッドを押すと、この値を持つ MIDI CC ナンバーが送信されます。
- RELEASE:パッドを離すと、この値を持つ MIDI CC ナンバーが送信されます。

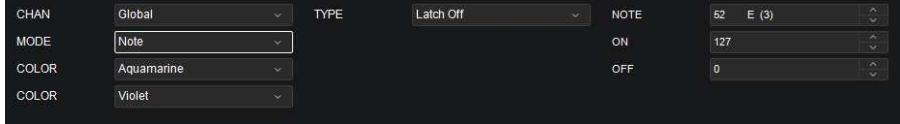

Note に設定されている場合、以下のパラメーターの設定が可能です:

- CHAN:パッドはこのチャンネルでメッセージを送信します。グローバルチャンネル (Global)、特定のチャンネル(Channel 1-16)、ゾーン(Zone 1-4)、全チャンネル (Omni)のいずれかを選択します。
- COLOR:パッドに割り当てる色を選択します。詳しくはカラーをご参照ください。
- COLOR:パッドに割り当てる 2 つ目の色を選択します。詳しくはカラーをご参照ください。
- TYPE:Latch On に設定すると、パッドは押したときに 1 つの値を送信し、2 回目に押す と異なる値を送信し、押すたびに 2 つの値を交互に送信します。Latch Off に設定すると、 パッドは押したときに 1 つの値を送信し、離したときに 1 つの値を送信します。
- NOTE:パッドを押すと、この MIDI ノートナンバーが送信されます。
- ON:パッドを押してオンにすると、このベロシティで MIDI ノートナンバーを送信します。
- OFF:パッドを押してオフにすると、このベロシティを持つ MIDI ノートナンバーが送信さ れます。この値は通常、0(ノートをオフにする)になります。

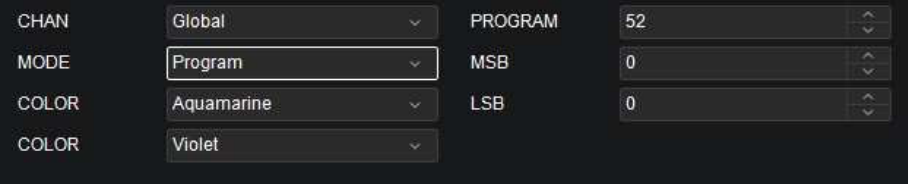

Same as Presetに設定すると、Presetモードの時にパッドに割り当てられたメッセージと同じ メッセージが送信されます。

#### トランスポート コントロール ボタン

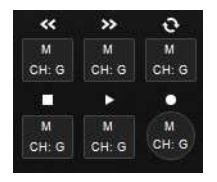

巻き戻し、早送り、ループ、停止、再生、録音のトランスポートコントロールを送信するためのパ ラメーターを以下から選択し設定可能です:

- Mode:
	- o CC:CC に設定すると、このボタンは標準的な MIDI CC メッセージを DAW に送信しま す。
	- o PROGRAM: Program に設定すると、Program メッセージに対応する DAW でボタンを 使用することができます。
	- o Mackie: Mackie Control に設定すると、Mackie Control モードに対応した DAW でボ タンを使用することができます。
		- o Mackie/HUI:Mackie/HUIに設定すると、HUIモードに対応したDAWでボタンを使 用することができます。
- PRESS:ボタンを押すと、このCC値を送信します。
- RELEASE:ボタンを離すと、このCC値を送信します。
- CHAN:ボタンはここで選択したチャンネルのメッセージを送信します。グローバルチャンネ ル (Global) または特定のチャンネル(Channel 1-16) を選択します。
- PROGRAM: ボタンを押すと、このプログラムナンバーが送信されます。
- MSB:ボタンを押すと、このバンクMSB(Most Significant Byte)ナンバーが送信されま す。
- LSB:エンコーダーを押すと、このバンクLSB (Least Significant Byte)ナンバーが送信さ れます。

### HOT KEYS(ホットキー)

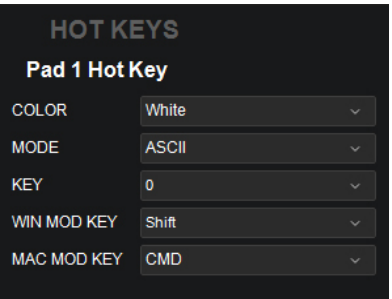

メトロノームまたはパッドのホットキーの機能は、以下から選択し設定可能です:

注意:ホットキーは、Preset Editor の DAW タブでのみ使用可能です。

COLOR:ホットキーに割り当てる色を選択します。詳しくはカラーをご参照ください。

MODE:CC、Note、ASCII、None からモードを選択します。.

KEY:パッドやメトロノームをホットキーでトリガーするのに通常設定のキーボードを使用するモ ードです。

WIN MOD KEY:パッドやメトロノームをホットキーでトリガーするのに Windows スタイルのキ ーボードを使用するモードです。

MAC MOD KEY:パッドやメトロノームをホットキーでトリガーするMacOSスタイルのキー ボードを使用するモードです。

#### カラー

それぞれのパッドにはカラーを割り当てることができ、機能やメモなどの区別を容易にすることが できます。各パッドには最大 2 色まで設定できます。

COLOR のドロップダウンメニューでは、以下の 13 色からお好みの色を選択可能です。

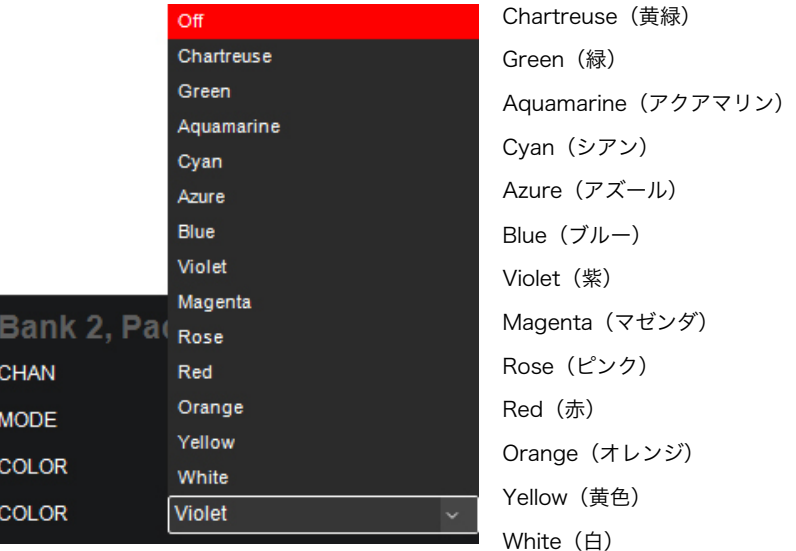

#### 鍵盤

#### ゾーン:

Oxygen Pro の鍵盤は 1~4 つの"ゾーン"に分割することができます。ゾーンが有効な場合、各ゾ ーンはその操作子の MIDI メッセージを自身の MIDI チャンネルから送信することができます。 Preset Edit モード時のみ、鍵盤/ゾーンにパラメーターを割り当てることができます。

ヒント: この機能を使って、異なるバーチャルインストゥルメントやシンセサイザー用に鍵盤を分 割することができます。例えば、2 つのゾーンを作成し、それぞれで異なる MIDI チャンネルを使 用すれば、半分ずつの鍵盤で 2 つのバーチャルインストゥルメントを同時に演奏してコントロール することができます。

Zone 1–4 のいずれかをクリックすると、その鍵盤ゾーンの設定を行うことができます。各ゾーン のパラメーターは個別に設定することができます。

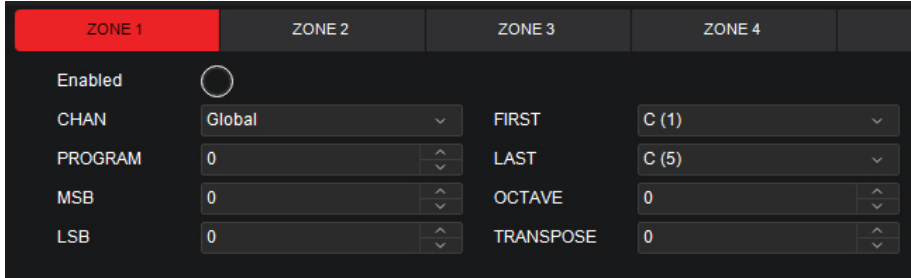

各ゾーンに設定可能なパラメーターは以下の通りです:

- Enabled:関連する機能の ON/OFF を切り替えます。
- CHAN:ゾーンからメッセージを送信するチャンネルの設定です。グローバルチャンネル (Global) か、特定のチャンネル (Channel 1-16) を選択してください。

注意:このゾーンに設定したチャンネルと同じチャンネルを他の機能に設定すると、どちらも 同じチャンネルを兼用してメッセージを送信する設定になります(例:パッドと鍵盤に同じチ ャンネルを設定すると、パッドを叩いても鍵盤を押さえても同じ音が出る)。各機能のチャン ネルは、用途に応じて個別に設定するのも良いでしょう。

- PROGRAM:このゾーンの鍵盤を押した際に送信されるプログラムナンバーをここで選択しま す。
- MSB:このゾーンの鍵盤を押した際に送信されるバンク MSB(Most Significant Byte)ナン バーをここで選択します。
- LSB:このゾーンの鍵盤を押した際に送信されるバンク LSB(Least Significant Byte)ナン バーをここで選択します。
- FIRST:このゾーンの最初の(一番左の)鍵盤をここで設定します。
- LAST:このゾーンの最後の(一番右の)鍵盤をここで設定します。
- OCTAVE:このゾーンのオクターブシフトの設定です。
- TRANSPOSE:このゾーンのトランスポジションの設定です。

注意:キーボード全体のオクターブおよびトランスポジションはゾーンのオクターブやトラ ンスポジションからは独立していますが、これらはキーによって送信されるノートに影響しま す。

#### Arp(アルペジエーター):

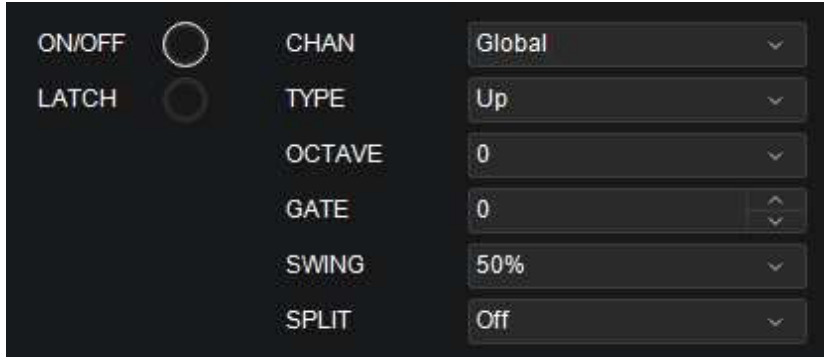

アルペジエーターでは、以下の設定を行うことができます。

- ON/OFF:アルペジエーターの ON/OFF を切り替えます。
- LATCH:アルペジエーターの Latch 機能の ON/OFF を切り替えます。Latch 機能とは演奏な どを固定する機能で、つまり、ボタンや鍵盤から指を離しても音や演奏を鳴らし続けることが できるモードのことです。

アルペジエーターで Latch 機能を ON に設定して鍵盤を押さえるとアルペジオ演奏が始まり、 鍵盤から指を離しても演奏は続きます。

複数の鍵盤を押さえてアルペジオを演奏しながらさらに新しい鍵盤を押すと、アルペジオの和 音が変化します。鍵盤から指を離して新たな音の組み合わせを押すと、アルペジエイターはそ の新しい和音を演奏します。

• CHAN:アルペジエーターからメッセージを送信するチャンネルの設定です。グローバルチャ ンネル (Global) か、特定のチャンネル (Channel 1-16) を選択してください。

- TYPE:アルペジエーターのタイプ(演奏パターン)をここで選択します。選択した演奏パタ ーンでアルペジエーターのノートの再生方法が決まります。
	- o Up:和音の一番低いノートから一番高いノートの順番で発音を繰返します。
	- Down:和音の一番高いノートから一番低いノートの順番で発音を繰返します。
	- o Inclusive:「ド・ミ・ソ」の和音の場合「ド・ミ・ソ」、「ソ・ミ・ド」、 「ド・ミ・ソ」、「ソ・ミ・ド」のように発音を繰返します。
	- o Exclusive: 「ド・ミ・ソ」の和音の場合「ド、ミ、ソ、ミ」「ド、ミ、 ソ、 ミ」 のように発音を繰返します。
	- o Order:キーボードを抑えた順番でアルペジオパターンの発音を繰返します。
	- Random:ランダムな順番でアルペジオパターンの発音を繰返します。
	- o Chord:和音が連打されたように演奏されます。
- OCTAVE:アルペジオのオクターブシフトの設定です。0-3 の間の値で設定することができま す。大きい値に設定するほどより多くの音が再生される設定になります。
- GATE:アルペジオのゲートの設定です。5-100 の間の値で設定することができます。ゲート の値はアルペジエーターで音がどのくらいの長さで鳴るかを決定しますので、小さい値に設定 するほど音も短くなります。
- SWING:アルペジオのスイングの設定です。50%-75%の間の値で設定することができます。 スイングの値は、アルペジオの演奏がパターン化された鳴り方からどのくらい逸脱するかを決 定しますので、大きい値に設定するほどタイミングの逸脱も大きくなり、スイング感のあるア ルペジオになります。
- SPLIT:スプリット機能の ON/OFF を切り替えます。この機能を ON にすると、ゾーン機能の ようにアルペジオに使用するゾーンを設定することができ、指定したゾーンの鍵盤を押さえた 時だけアルペジオが鳴るようになります。

ON を選択すると、以下のオプションが設定可能になります。

- o FIRST:Split 機能用のゾーンの最初の(一番左の)鍵盤をここで設定します。
- o LAST: Split 機能用の最後の(一番右の)鍵盤をここで設定します。

#### CHORD(コードモード):

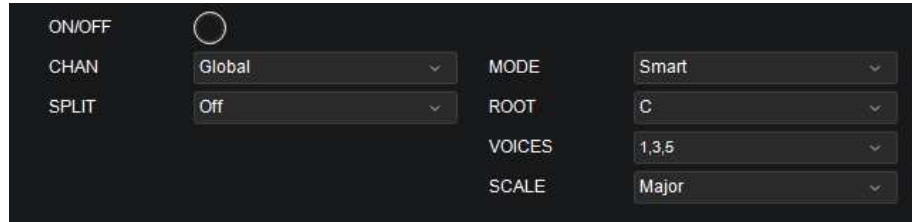

コードモードでは、様々な設定を行うことができます。

- ON/OFF:コードモードの ON/OFF を切り替えます。
- CHAN:コードモードの使用にメッセージを送信するチャンネルの設定です。グローバルチャ ンネル (Global) か、特定のチャンネル (Channel 1-16) を選択してください。
- SPLIT:スプリット機能の ON/OFF を切り替えます。この機能を ON にすると、ゾーン機能の ようにコードモードに使用するゾーンを設定することができ、指定したゾーンの鍵盤を押さえ た時だけコードが鳴るようになります。

ON を選択すると、以下のオプションが設定可能になります。

- o FIRST:Split 機能用のゾーンの最初の(一番左の)鍵盤をここで設定します
- o LAST:Split 機能用の最後の(一番右の)鍵盤をここで設定します。
- MODE:Smart モードと Custom モードを切り替えます。
	- Smart: Smart コードモードではソングのキー(例えば、C Maior)を選択することが できます。鍵盤のキーを押すと、設定したキーのコードが演奏されます。
	- o Custom:Custom コードモードでは、オリジナルのコードを設定することができま す。この項目を選択すると、オリジナルコード設定用のドロップダウンメニュー(NOTE 1-6)が開くので、コードを作成するノートを選択してください。Custom コードモード では、最大 6 つまでのノートが利用可能です。コードを作成すると、どの鍵盤のキーを 押さえてもこのコード構成の和音を演奏することができます。

- ROOT:Smart コードモードに使用する和音のルートノート(根音)を選択します。
- VOICE:Smart コードモードで有効な運指を選択します。
- SCALE:Smart コードモードで使用するスケールを選択します。

Major(メジャー)とMinor(マイナー)から選択可能です。

#### SCALE (スケールモード):

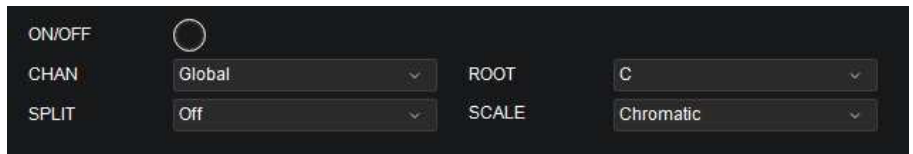

スケールモードでは、指定した 16 スケールのノート以外のキーは触っても鳴らない設定にするこ とができます。

- ON/OFF:スケールモードの ON/OFF を切り替えます。
- CHAN:スケールモード使用時にメッセージを送信するチャンネルの設定です。グローバルチ ャンネル (Global) か、特定のチャンネル (Channel 1-16) を選択してください。
- SPLIT:スプリット機能の ON/OFF を切り替えます。この機能を ON にすると、ゾーン機能の ようにスケールモードに使用するゾーンを設定することができます。

ON を選択すると、以下のオプションが設定可能になります。

- o First:Split 機能用のゾーンの最初の(一番左の)鍵盤をここで設定します
- o Last: Split 機能用の最後の(一番右の)鍵盤をここで設定します。
- ROOT:スケールモードに使用する和音のルートノート(根音)を選択します。
- SCALE:スケールモードで使用するスケールを選択します。 選択可能なスケールは以下の通りです。
	- o Chromatic(クロマティック・スケール)
	- o Major(メジャー・スケール)
	- o Dorian(ドリアン・スケール)
	- o Phrygian(フリジアン・スケール)
	- o Lydian(リディアン・スケール)
	- o Mixolydian(ミクソリディアン・スケール)

- o Minor Harmonic(ハーモニック・マイナー・スケール)
- o Locrian (ロクリアン・スケール)
- o Minor(マイナー・スケール)
- o Minor Melodic(メロディック・マイナー・スケール)
- o Pentatonic Major(メジャー・ペンタトニック・スケール)
- o Pentatonic Minor(マイナー・ペンタトニック・スケール)
- o Blues(ブルース・スケール)
- o Altered Dominant(オルタード・スケール)
- Diminished Whole Half(ホール・ハーフ・ディミニッシュスケール)
- Whole Tone (ホールトーン・スケール)

Aftertouch (アフタータッチ):

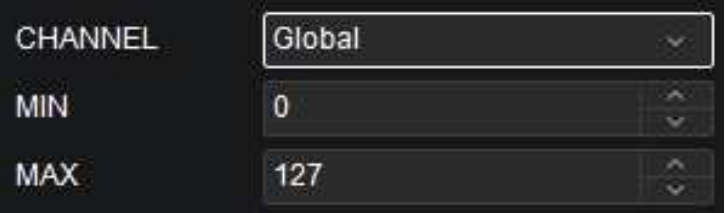

- CHAN:アフタータッチはここで選択したチャンネルのメッセージを送信します。グローバル チャンネル (Global)、特定のチャンネル (Channel 1–16)、ゾーン (Zone 1–4)、全チ ャンネル (Omni)のいずれかを選択可能です。
- MIN:アフタータッチを起動させるプレッシャー値(鍵盤を弾く強さ)の最小値をここで設定 します。
- MAX:アフタータッチを起動させるプレッシャー値(鍵盤を弾く強さ)の最大値をここで設定 します。

モジュレーションホイール&ピッチホイール

Oxygen Pro 本体の左側には2つのホイールがあり、左側がピッチホイール、 右側がモジューレーションホイールです。Preset Editor 上では、この2つの ホイールのアイコンをクリックするとそれぞれのホイールにパラメーターをア サインすることができます。

ホイールにパラメーターをアサインすることができるのは、Preset Editor 上 のみです。

Pitch Bend (ピッチホイール):

- CHAN:ピッチホイール使用時にメッセージを送信するチャンネルの設定です。グローバ ルチャンネル (Global)、特定のチャンネル (Channel 1-16)、ゾーン (Zone 1-4)、 全チャンネル(Omni)のいずれかを選択可能です。
- MIN:ピッチホイールの最小値をここで設定します。この値を Max 値よりも大きくするこ とで、ホイールの極性を反転させることができます。
- MAX:ピッチホイールの最大値をここで設定します。この値を Min 値よりも大きくするこ とで、ホイールの極性を反転させることができます。

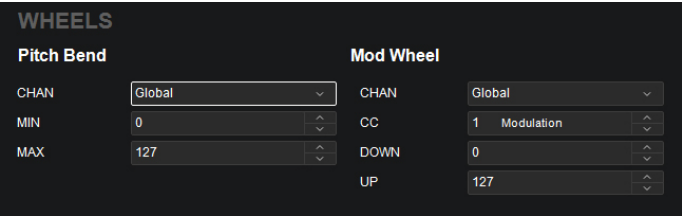

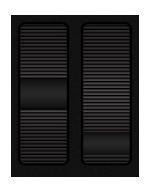

#### Mod Wheel (モジュレーションホイール):

- CHAN:モジュレーションホイール使用時にメッセージを送信するチャンネルの設定で す。グローバルチャンネル(Global)、特定のチャンネル(Channel 1‒16)、ゾーン (Zone 1-4)、全チャンネル (Omni)のいずれかを選択可能です。
- CC:モジュレーションホイールでコントロールするパラメーターの MIDI CC 値を選択し ます。パラメーター名をダブルクリックし、MIDI CC 値を入力することで瞬時にお気に入 りのパラメーターに変更することもできます。
- MIN:モジュレーションホイールの最小値をここで設定します。この値を Up 値よりも大き くすることで、ホイールの極性を反転させることができます。
- MAX:モジュレーションホイールの最大値をここで設定します。この値を Down 値よりも 大きくすることで、ホイールの極性を反転させることができます。

#### サステインペダル

Preset Editor上で鍵盤の右隣にある、SUSと書かれたペダルのアイコンをクリックすると、サ ステインペダル の設定が行えます。

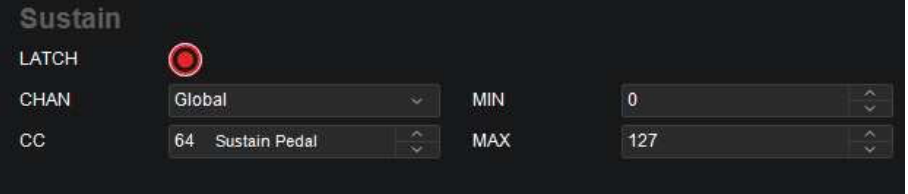

- LATCH:サステインペダルの Latch 機能の ON/OFF を切り替えます。Latch 機能が ON になっていると、ペダルを踏むと 1 つの値が送信され、2 回目に踏むと異なる値が送信さ れ、押すたびに 2 つの値が交互に送信される設定となります。これを「ラッチング」または 「トグル」動作と呼びます。Latch 機能が OFF になっていると、ペダルを踏んでる間だけ サステイン効果がある設定になります。これは「モーメンタリー」と呼ばれる一般的なサス テインペダルの設定です。
- CHAN:サステインペダル使用時にメッセージを送信するチャンネルの設定です。グロー バルチャンネル (Global)、特定のチャンネル (Channel 1–16)、ゾーン (Zone 1–4)、 全チャンネル(Omni)のいずれかを選択可能です。
- CC:サステインペダルでコントロールするパラメーターの MIDI CC 値を選択します。
- MIN:サステインペダルに反応する最小値をここで設定します。
- MAX:サステインペダルに反応する最大値をここで設定します。

#### グローバル設定

グローバル設定は、Oxygen Pro 全体の一括設定で、どのプリセットを使用している場合でも反映 されます。

以下の項目が設定可能です。

- MIDI CHANNEL:メッセージを送信するチャンネルのグローバル設定で、 (Channel 1‒16) から選択可能です。Chan 設定が Global に設定されている他の機能からの MIDI メッセージは、 このチャンネルを介して送信されます。
- PROGRAM:Send Preset をクリックした際に送信されるプログラムナンバーをここで設定 します。
- MSB: Send Preset をクリックした際に送信されるバンク MSB (Most Significant Byte) ナンバーをここで設定します。

重要:バンク LSB またはバンク MSB 番号は、その後にプログラムチェンジメッセージを送る まで、何の効果もない場合があります。

• LSB:Send Preset をクリックした際に送信されるバンク LSB (Least Significant Byte)ナ ンバーをここで設定します。

重要:バンク LSB またはバンク MSB 番号は、その後にプログラムチェンジメッセージを送る まで、何の効果もない場合があります。

- OCTAVE:Oxygen Pro 全体のオクターブシフトの一括設定です。 重要:鍵盤全体のオクターブ設定やトランスポーズは、ゾーンのオクターブやトランスポーズ とは独立していますが、これらの設定はすべて鍵盤から送信されるノートに影響します。
- KEY TRANSPOSE:Oxygen Pro 鍵盤全体の現在のトランスポーズ設定で、 (-12 12) から 選択可能です。

重要:鍵盤全体のオクターブ設定やトランスポーズは、ゾーンのオクターブやトランスポーズ とは独立していますが、これらの設定はすべて鍵盤から送信されるノートに影響します。

- KEY SENSITIVITY:鍵盤の感度/ベロシティカーブの設定です。打鍵の強さに対し、出力され るノートのベロシティをお好みで選択することができます。詳しくは、後述の付**録 > ベロシテ** ィカーブ > 鍵盤をご参照ください。
- PAD SENSITIVITY:パッドのベロシティ感度の設定です。パッドを叩く強さの設定ですので、 パッドでノートを鳴らすのに必要な指の力の設定を選択することができます。詳しくは、後述 の付録 > ベロシティカーブ > パッドをご参照ください。
- CHORD MODE:コードモードを ON にした際のアサインに関する設定です。選択可能な設定 は、以下の 3 種類です。
	- 1. Keys:鍵盤でのみコードを演奏できる設定です。
	- 2. Pads:パッドでのみコードを演奏できる設定です。
	- 3. Keys And Pads:鍵盤とパッド両方でコードを演奏できる設定です。
- MIDI DIN Out:Oxygen Pro のリアパネルから送信される MIDI データを選択する設定です。 選択可能な設定は、以下の4種類です。
	- 1. Keys:鍵盤からの MIDI データのみ 5 ピン MIDI 出力から送信される設定です。
	- 2. USB: USB 端子からの MIDI データのみ送信される設定です。
	- 3. Keys/USB: 5 ピン MIDI 出力からの鍵盤演奏による MIDI データと USB 端子から の MIDI データが送信される設定です。
	- 4. Off: MIDI データが一切送信されない設定です。
- DAW MODE BUTTONS:DAW モードでキーボードが operate に設定されている際に使用可 能なサブ機能を選択する設定です。選択可能な設定は、以下の4種類です。
	- 1. Record: 緑音トラックの選択
	- 2. Select:トラックの選択
	- 3. Mute:ミュートボタン
	- 4. Solo:ソロボタン

#### ソフトウェアメニュー

#### File メニュー

- Send Preset この項目を選択すると、Preset Editor の現在の設定を、コンピューター接続 を介して Oxygen Pro 本体に送ることができます。また、Oxygen Pro と接続 したコンピューターで Ctrl+Shift+S を押すか (Windows の場合) Command+Shift+S を押す(macOS の場合)ショートカットでも同じ操作が 行えます。
- Retrieve Preset この項目を選択すると、Oxygen Pro 本体の現在の設定を、コンピューター接 続を介して Preset Editor に送ることができます。また、Oxygen Pro と接続 したコンピューターで Ctrl+Shift+R を押すか (Windows の場合) Command+Shift+R を押す(macOS の場合)ショートカットでも同じ操作が 行えます。
- Load Preset この項目を選択すると、コンピューター上のプリセットファイルを検索し、 Preset Editor にロードすることができます。また、Oxygen Pro と接続したコ ンピューターで Ctrl+O を押すか (Windows の場合) Command+O を押す (macOS の場合)ショートカットでも同じ操作が行えます。
- Save Preset この項目を選択すると、Preset Editor の現在の設定をプリセットファイルと してコンピューターにセーブすることができます。また、Oxygen Pro と接続 したコンピューターで Ctrl+S を押すか (Windows の場合) Command+S を 押す(macOS の場合)ショートカットでも同じ操作が行えます。
- Exit この項目を選択すると、Preset Editor を閉じることができます(Windows の 場合)。

macOS の場合は、M-Audio Oxygen Pro Preset Editor メニューから Quit M-Audio Oxygen Pro Preset Editor を選択することで同じ操作を行えま す。

#### Help メニュー

Open User Guide この項目を選択すると、Preset Editor User Guide(本書)の英語版が開き ます。

About Oxygen Pro Preset Editor とができます。 この項目を選択すると、ご使用の Preset Editor のバージョンを確認するこ

macOS の場合は、About という表記になっています。

## 付録

ベロシティカーブ

#### 鍵盤

以下は、グローバル設定の KEY SENSITIVITY の項目で設定可能なベロシティカーブの詳細です。 Key Sensitivity の選択について詳しくは、前述のグローバル設定の項目をご参照ください。

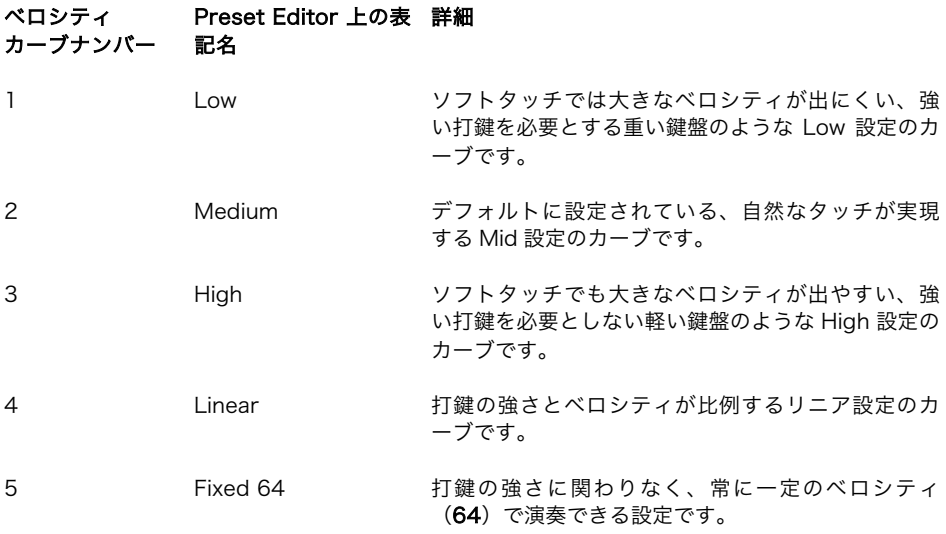

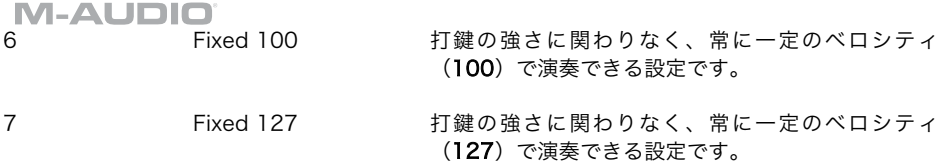

#### パッド

以下は、グローバル設定の PAD SENSITIVITY の項目で設定可能なベロシティカーブの詳細です。 Pad Sensitivity の選択について詳しくは、前述のグローバル設定の項目をご参照ください。

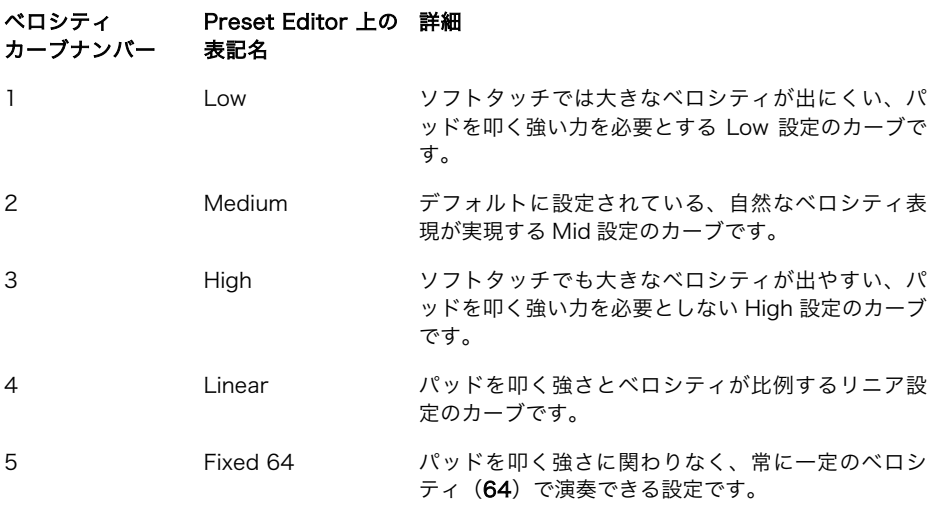

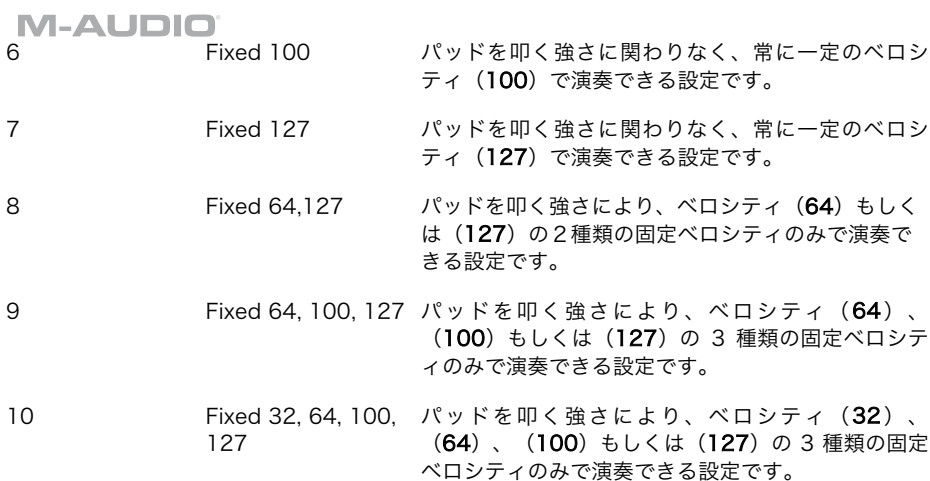

#### 商標およびライセンス

M-Audio は、inMusic Brands, Inc.,の商標で、米国およびその他の国々で登録されています。 MacOS は、Apple Inc.,の商標で、米国およびその他の国において Apple Inc.,の登録商標です。 Mackie Control と HUI は LOUD Technologies Inc.の商標または登録商標です。 Windows は Microsoft Corporation の登録商標で、米国およびその他の国々で登録されています。 その他すべての製品名または会社名は、それぞれの所有者の商標または登録商標です。

# m-audio.com

Manual Version 1.0